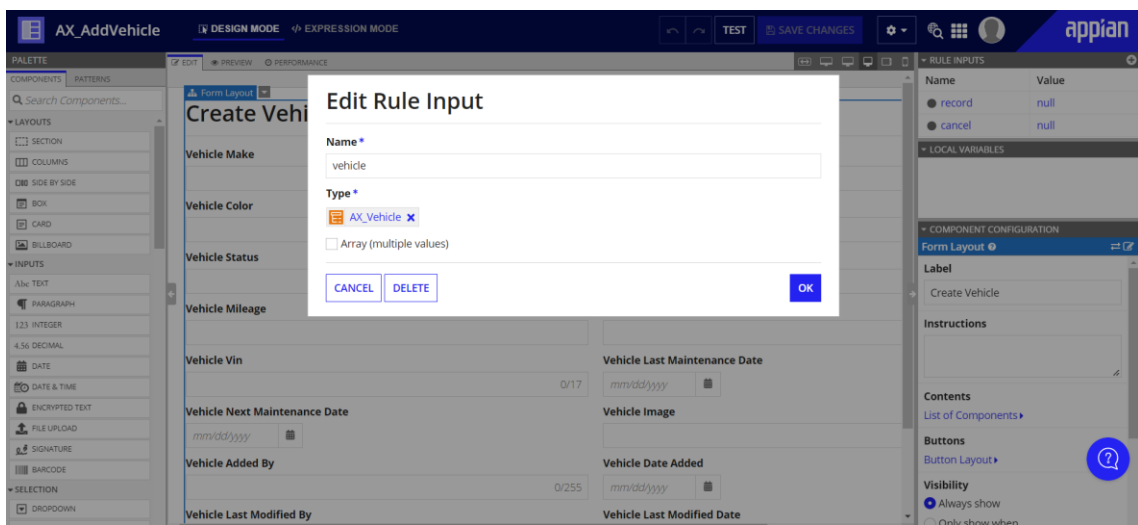

## **Ejercicio 8 Día 7 – Process Modeling 101 Part 1 – Orlando Sánchez Acuña**

Cambiar título

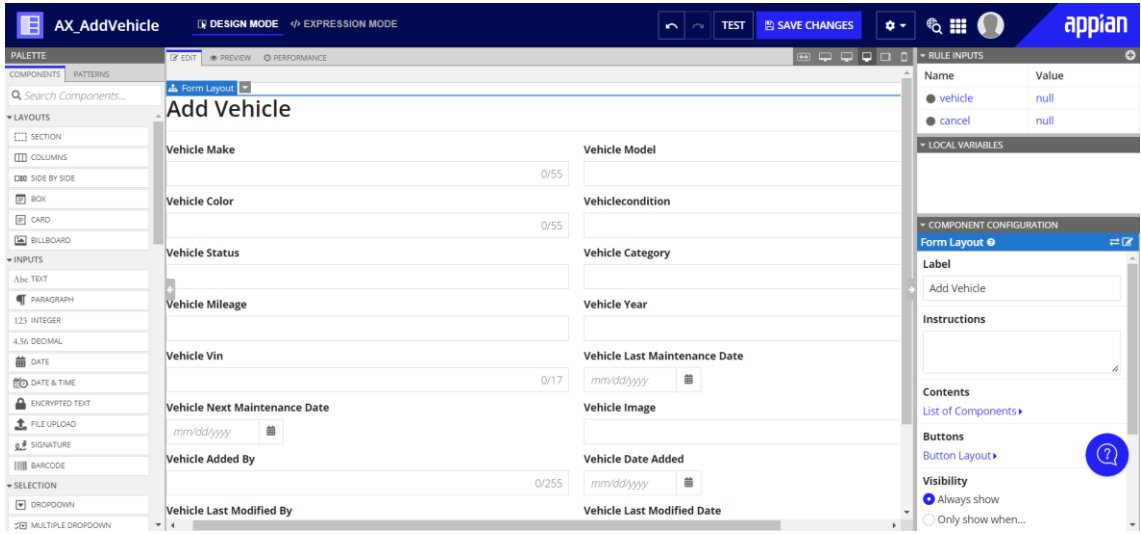

## **Validations (List of Text String)**

Validation errors to display below the field when the value is not null.

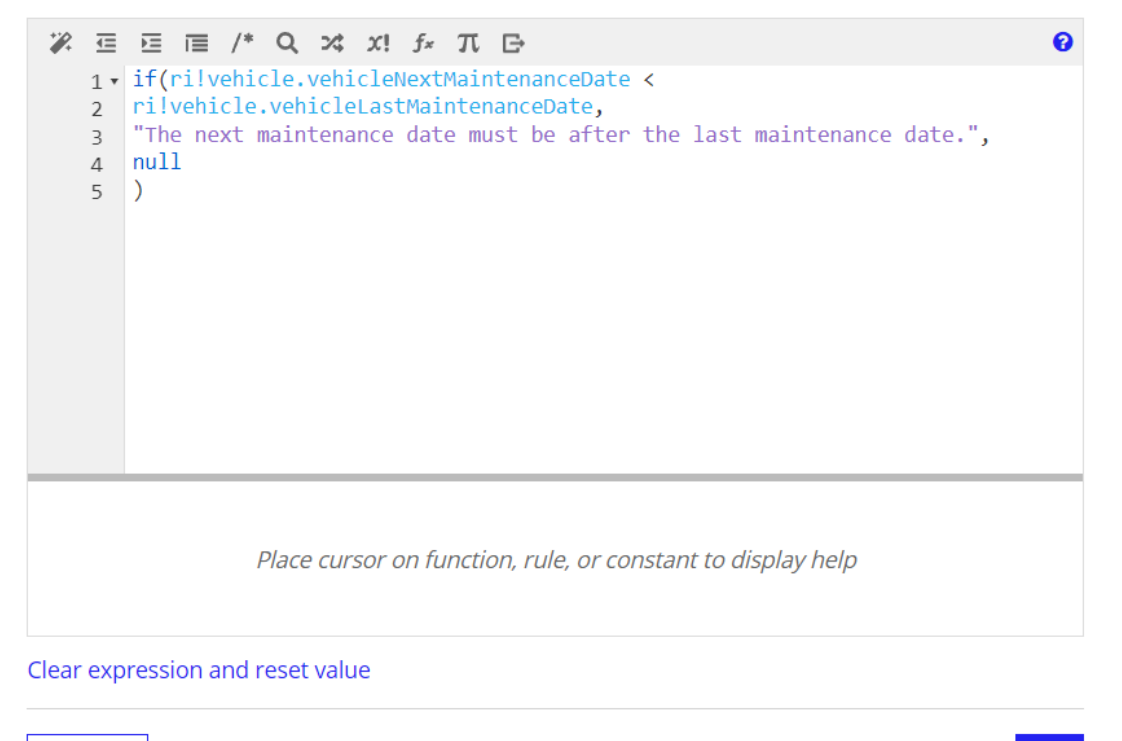

**CANCEL** 

OK

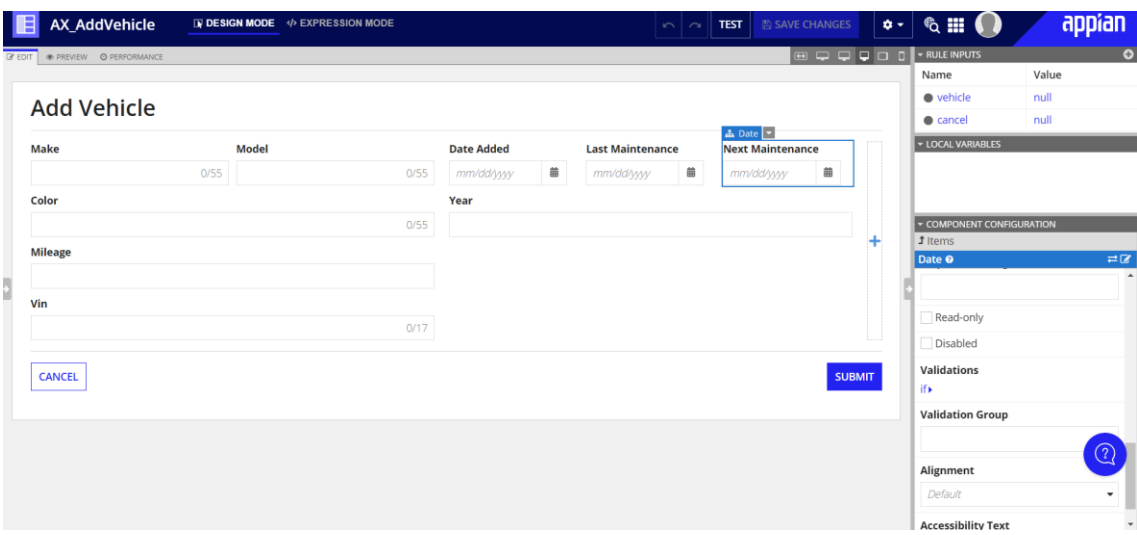

### Add a File Upload Component

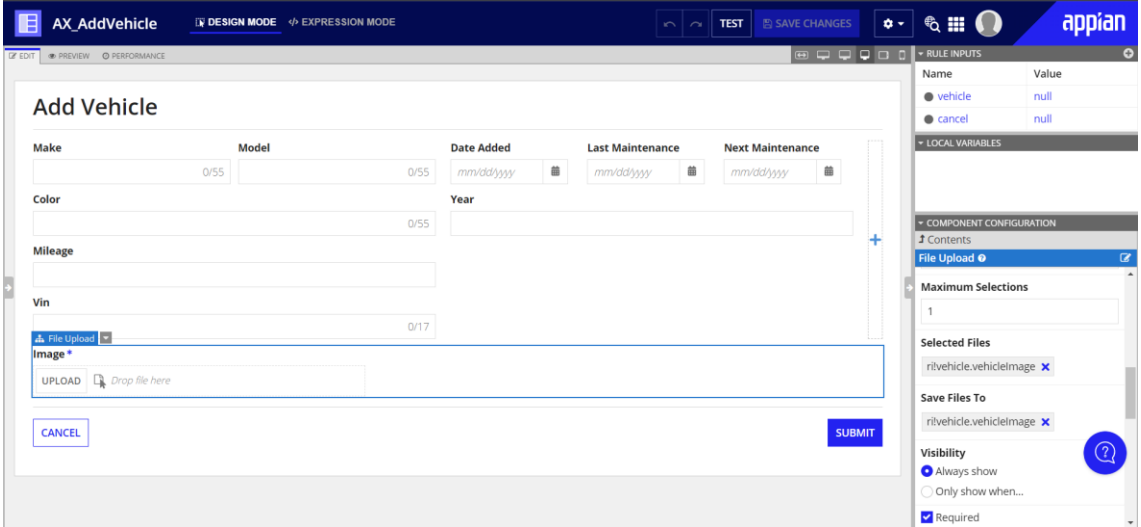

### Add Dropdown Components

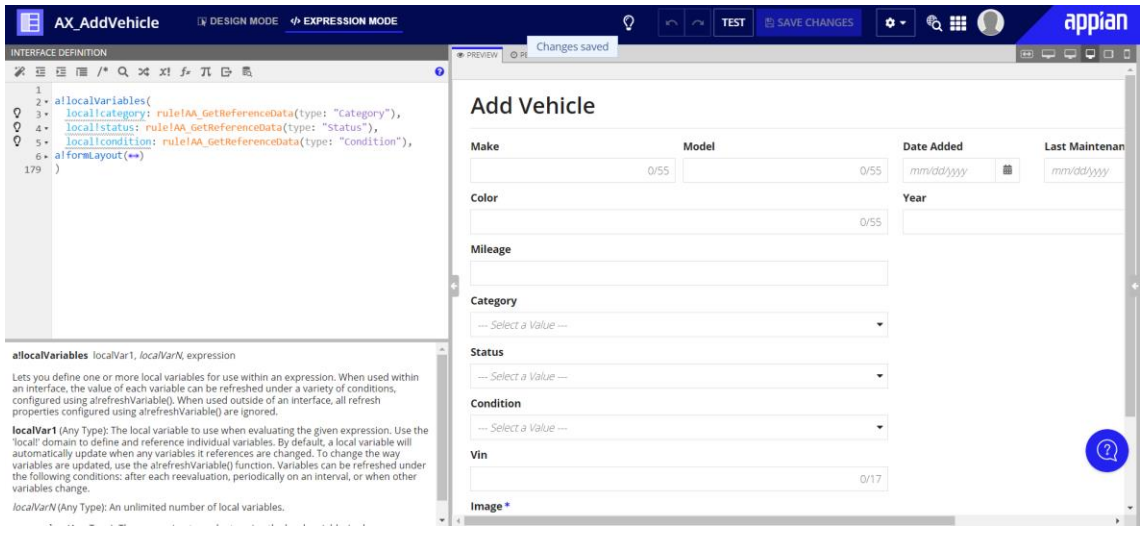

Configure the Submit Button

#### **Add Vehicle**

 $\overline{\phantom{a}}$ 

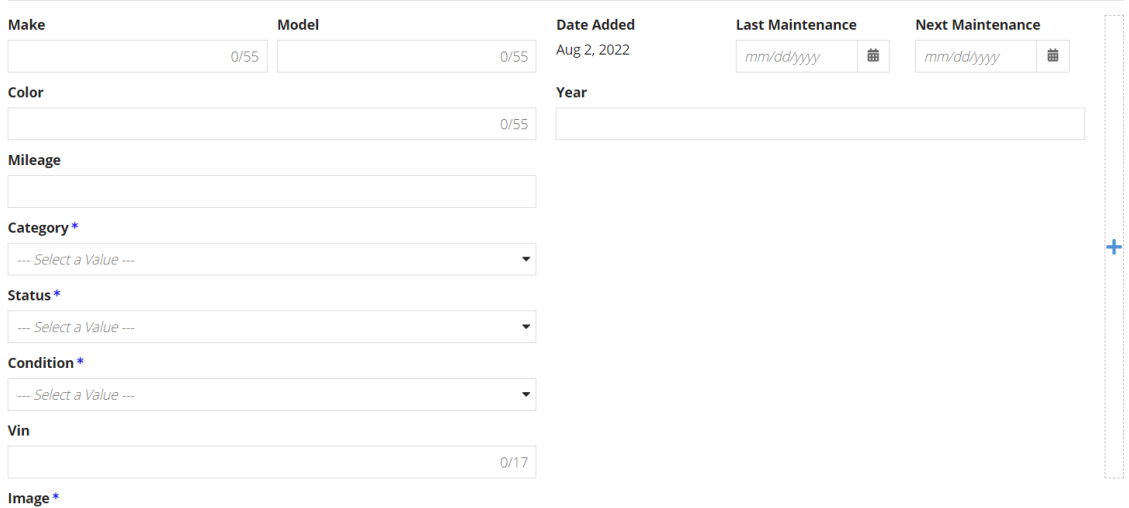

## **Display Value (Date)**

Date to display in the field.

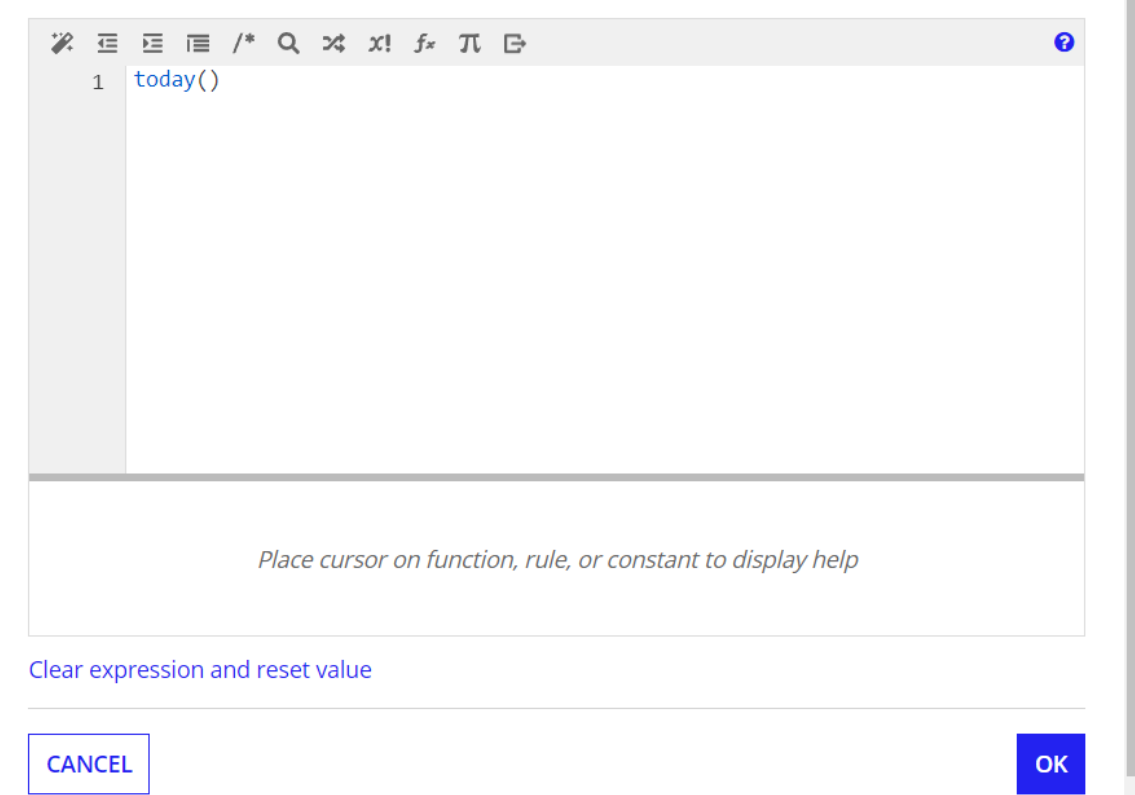

## Save Value To (List of Save)

One or more variables that are updated with the button value when the user presses it. Use alsave() to save a modified or alternative value to a variable.

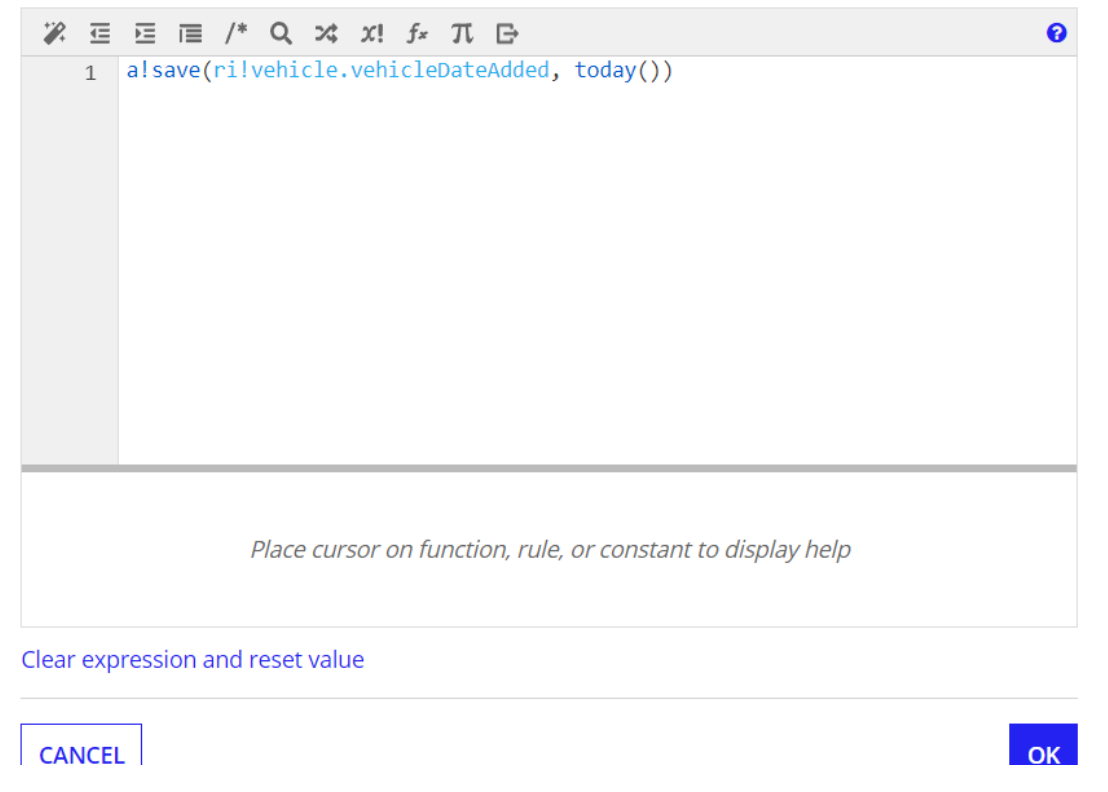

Create the Supervisor Approval Form

## **Edit Rule Input**

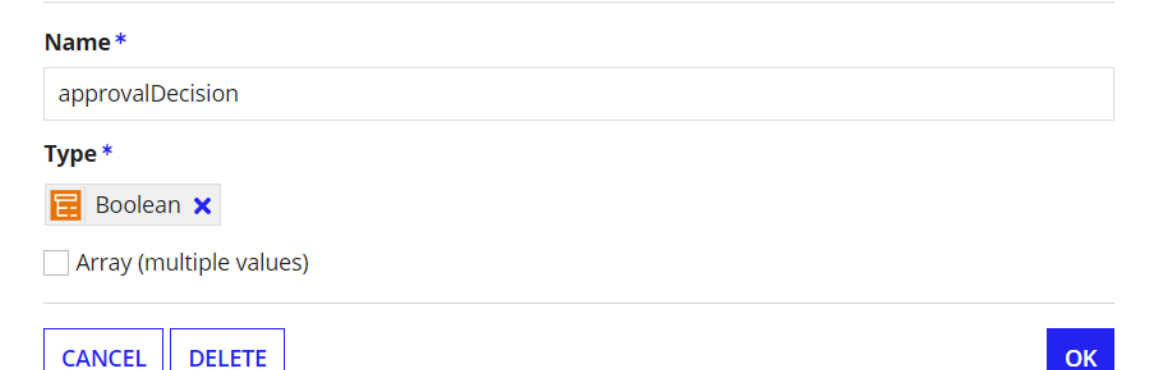

# **Edit Rule Input**

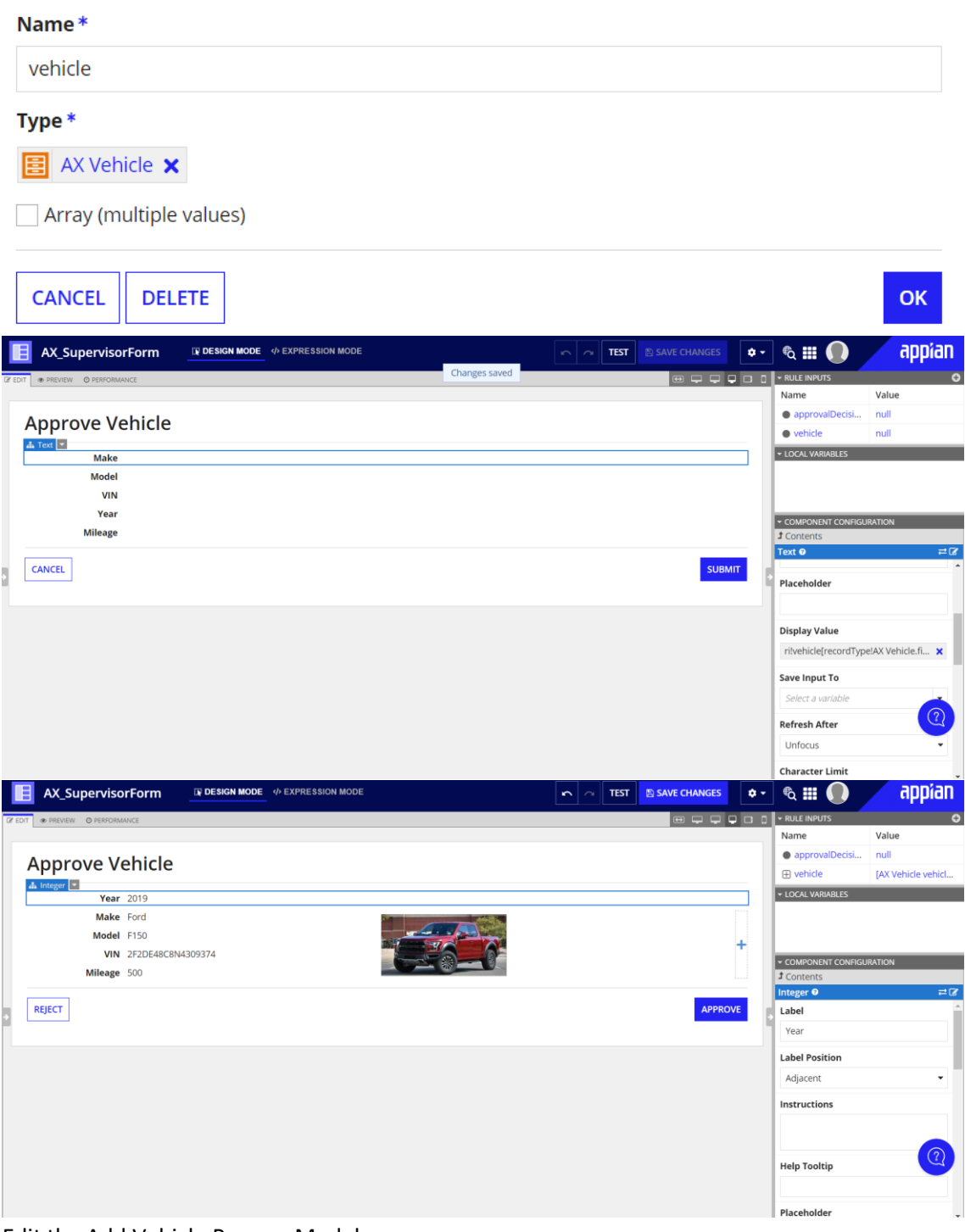

Edit the Add Vehicle Process Model

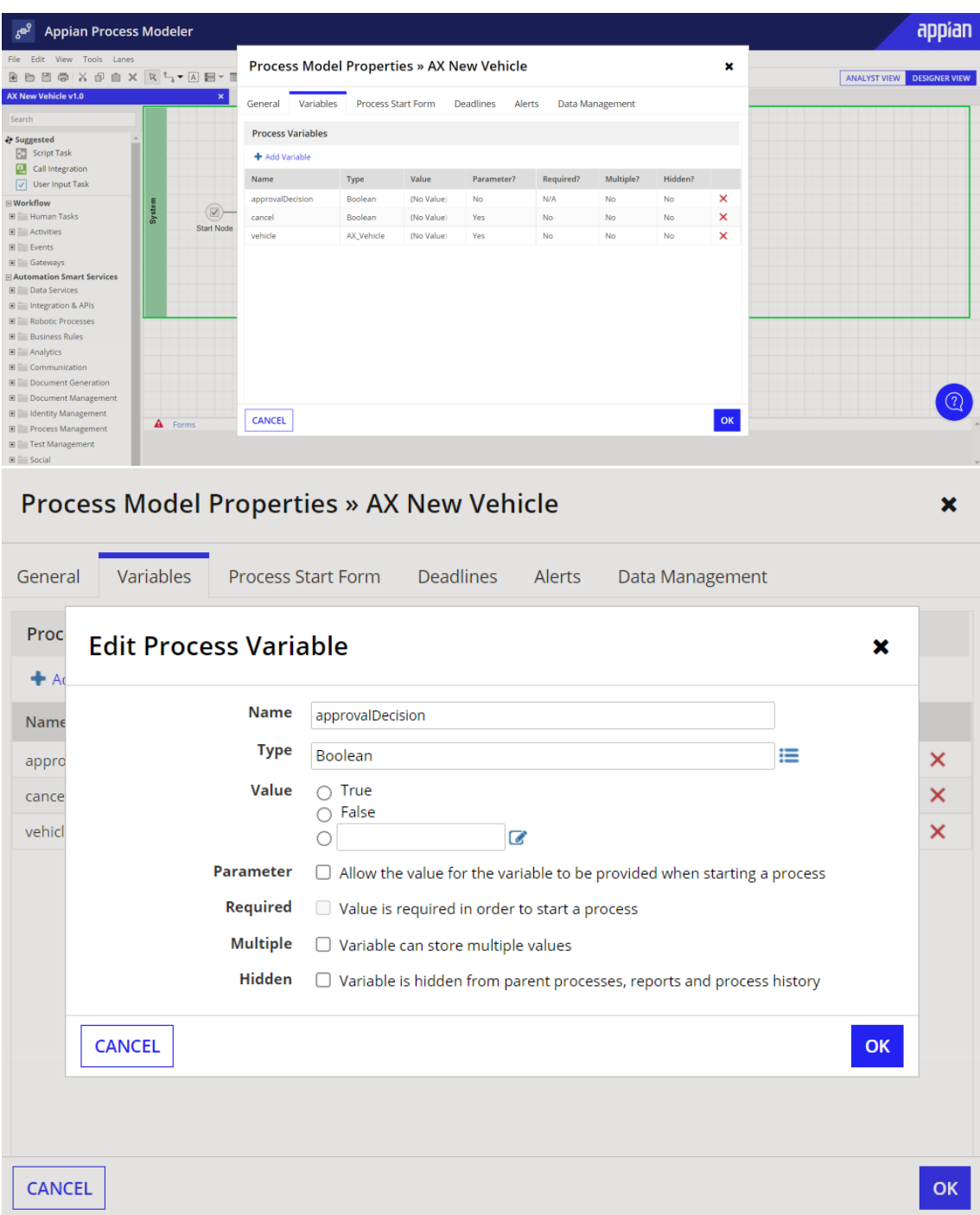

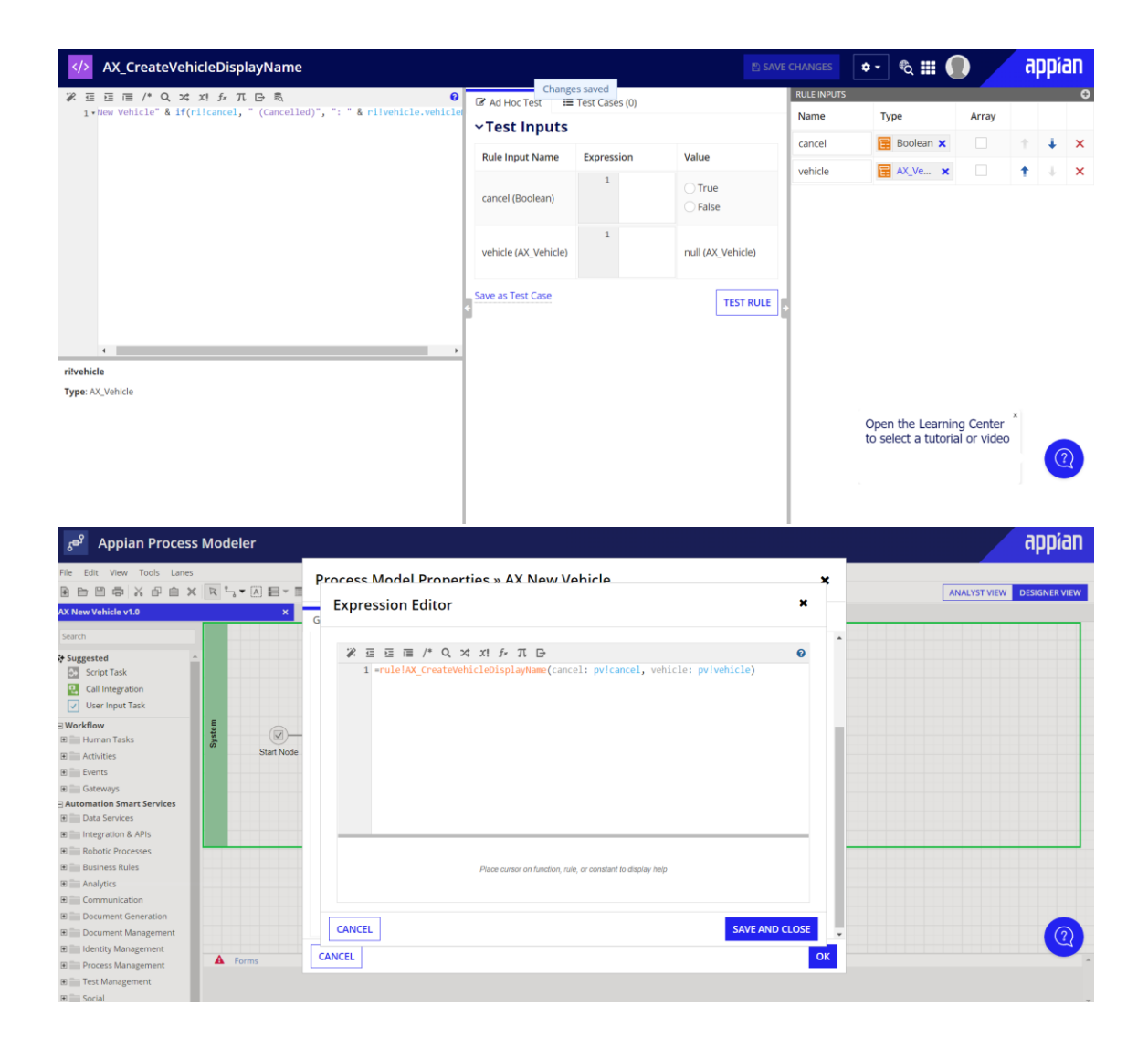

## Process Model Properties » AX New Vehicle

√ Send alerts to the following users & groups: "AX Administrators";

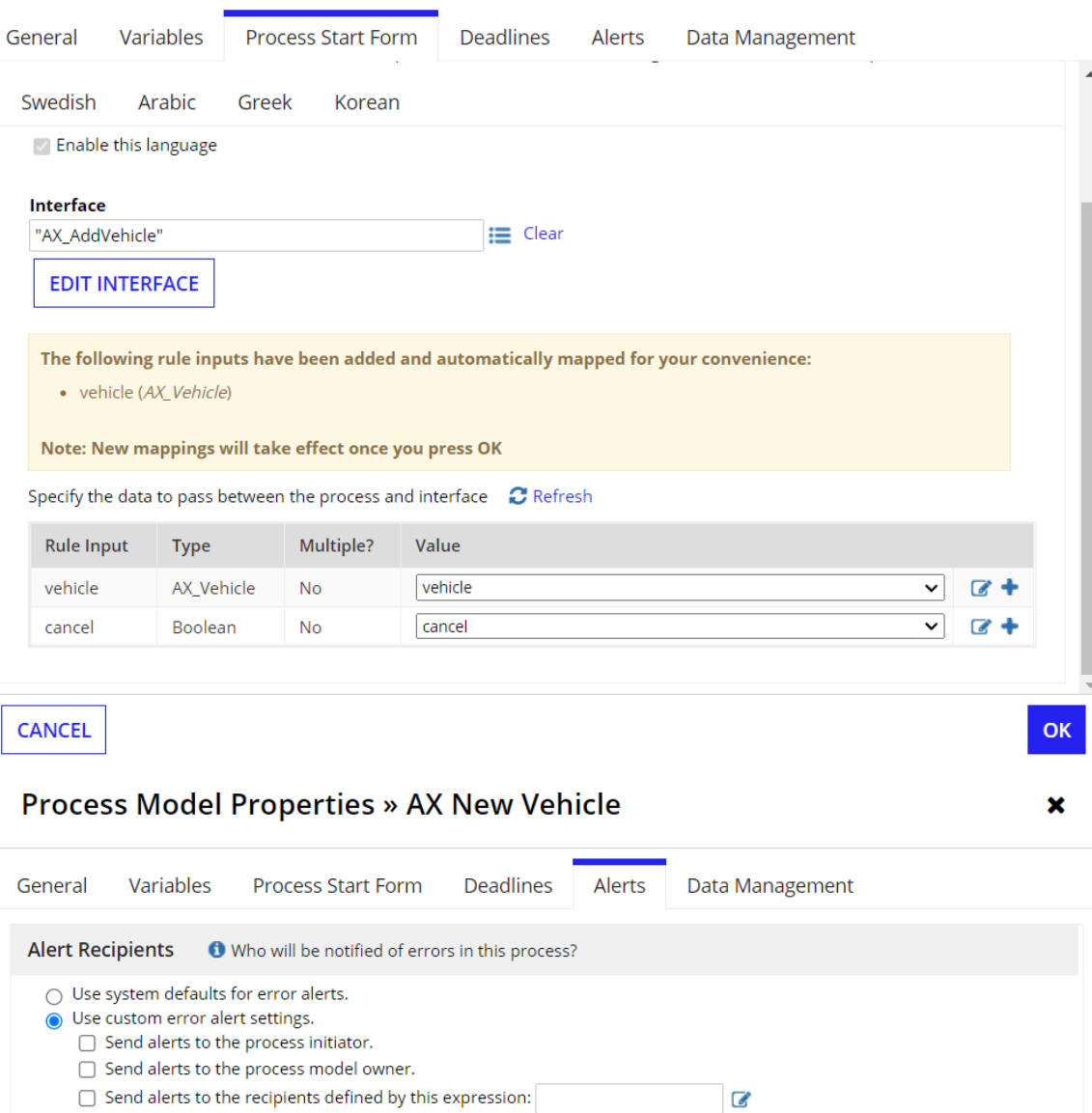

 $\equiv$ 

CANCEL

## Process Model Properties » AX New Vehicle

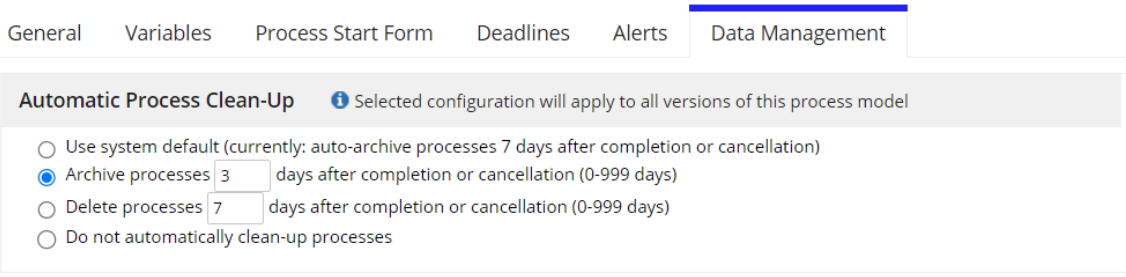

CANCEL

Configure the Cancel XOR Gateway

 $\alpha$ 

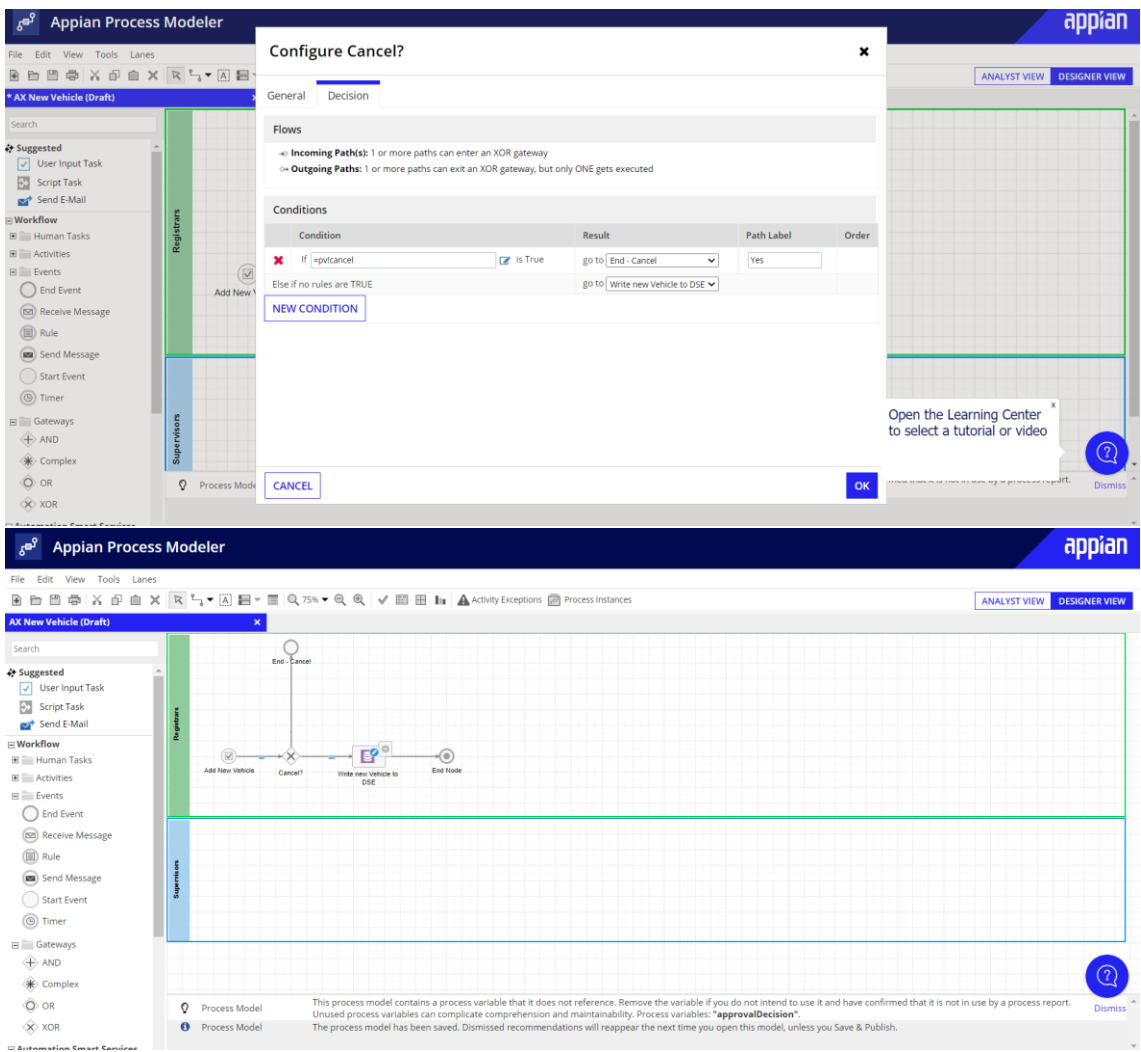

Configure the Write to Vehicle Entity

### **Configure Cancel?**

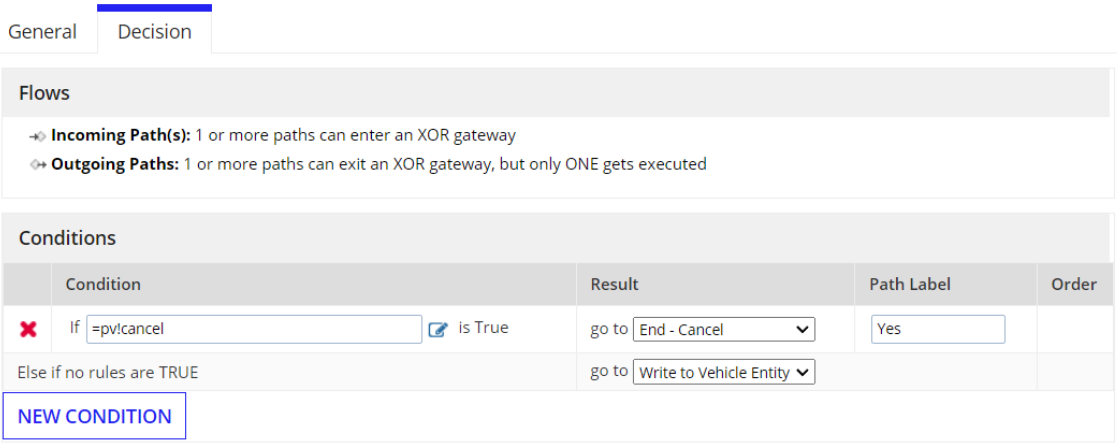

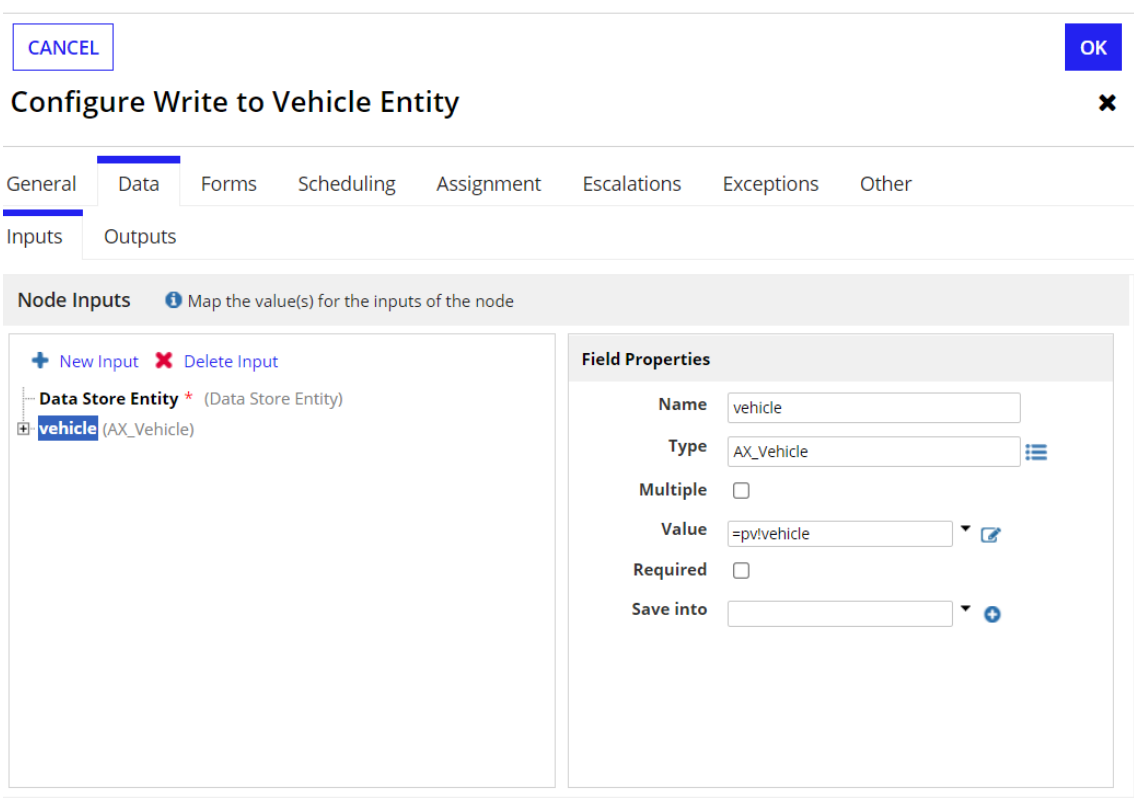

### **Configure Write to Vehicle Entity**

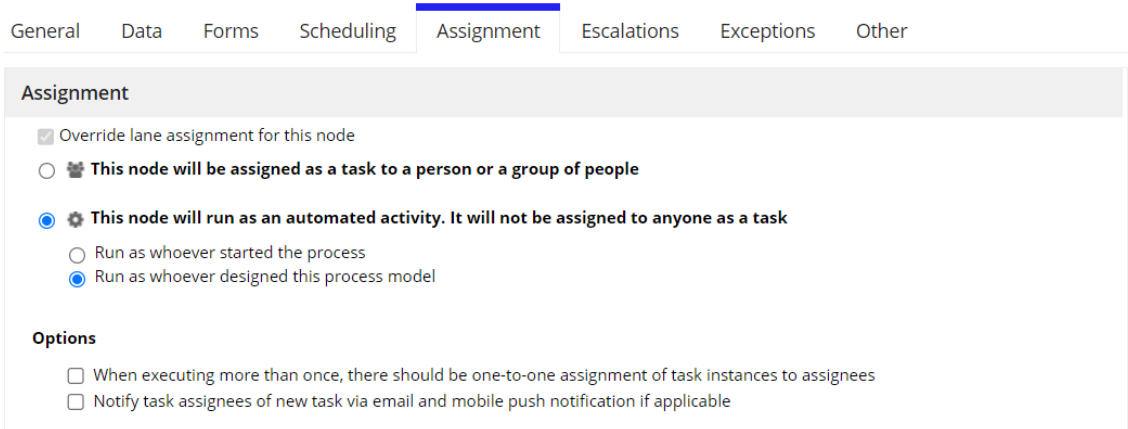

**CANCEL** 

#### Test the Process

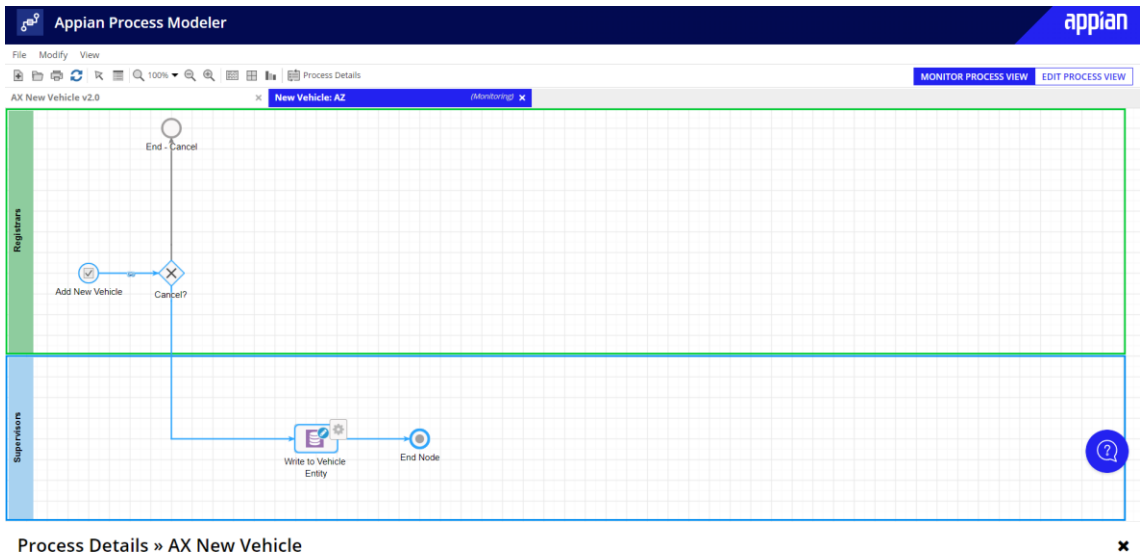

**Process Details » AX New Vehicle** 

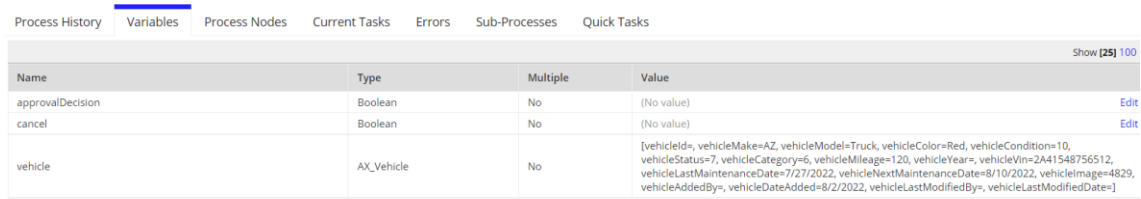

OK

## **Configure Cancel?**

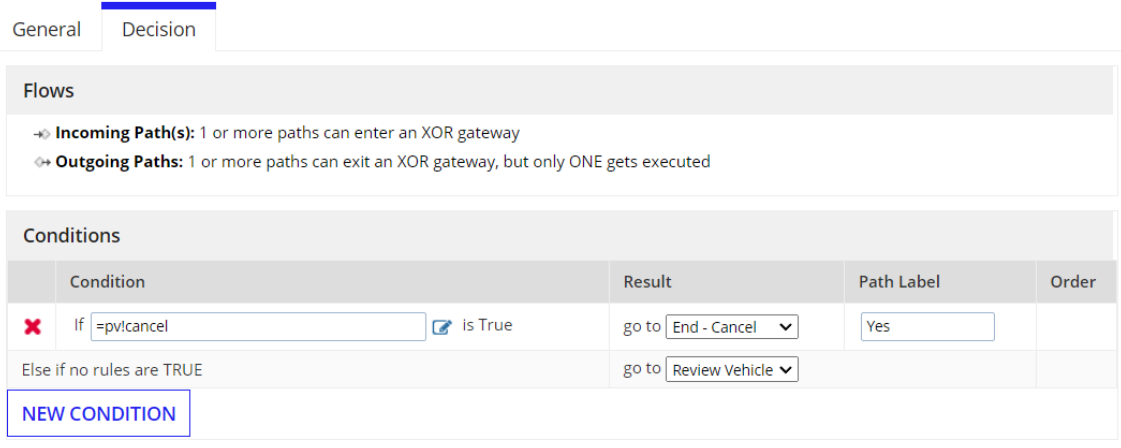

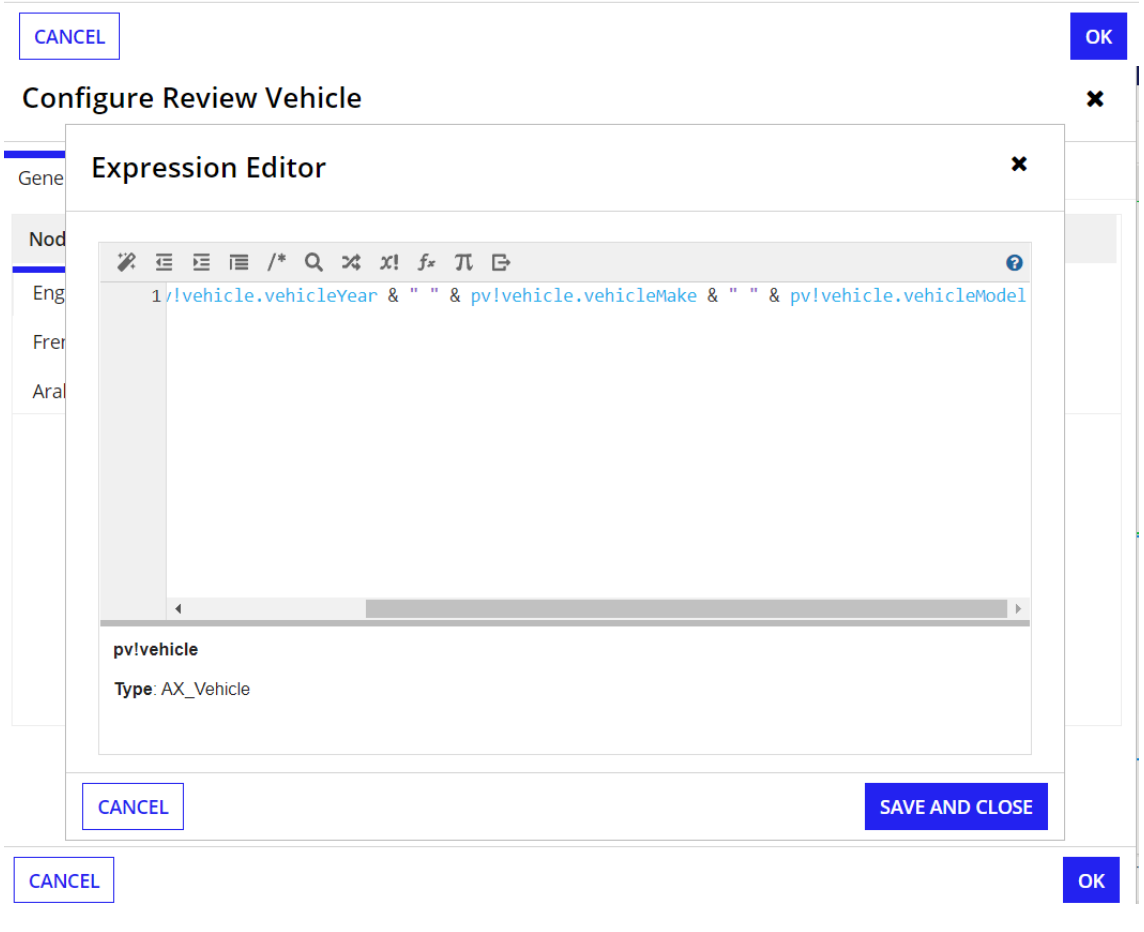

## **Configure Review Vehicle**

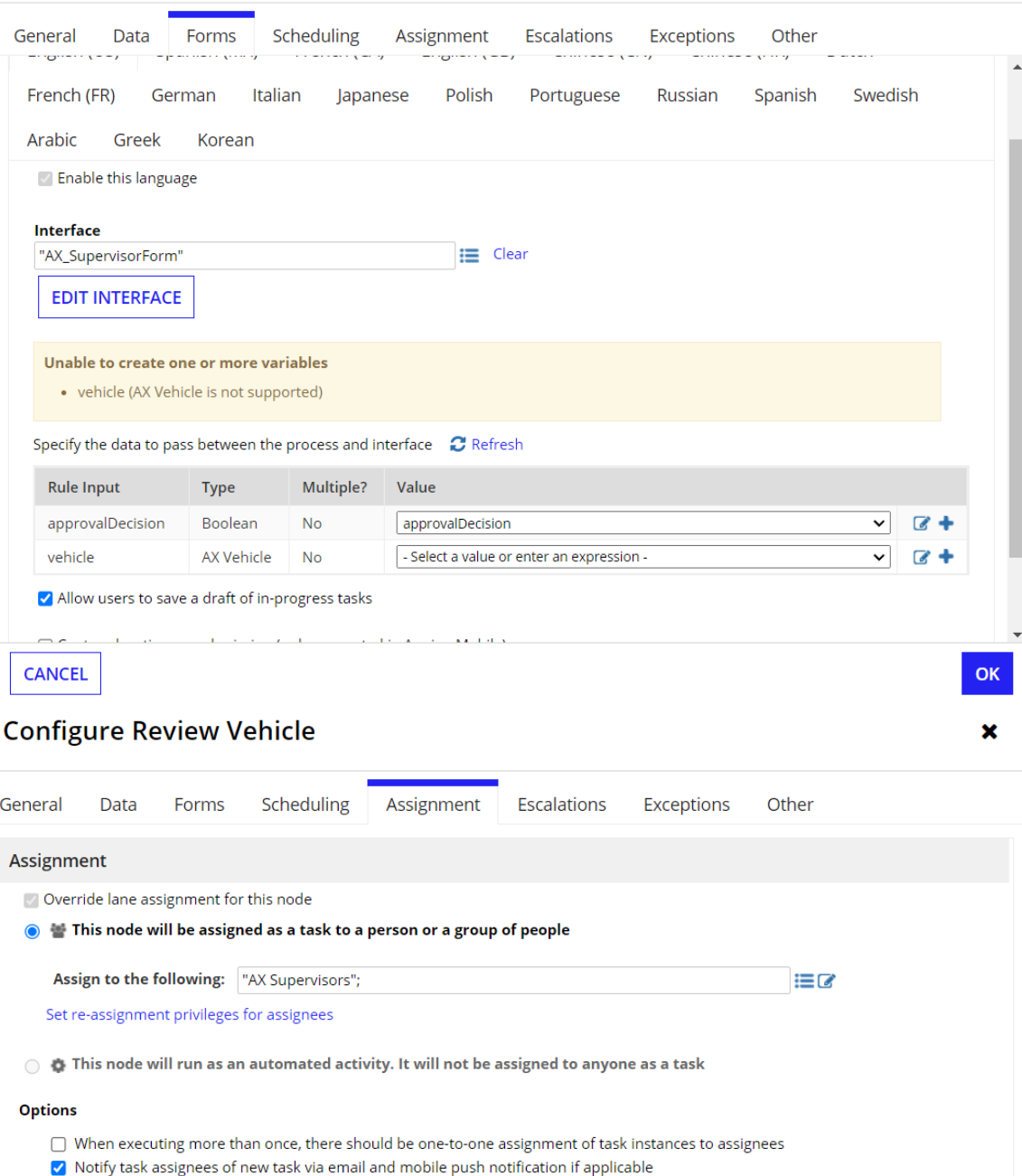

CANCEL

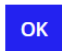

## **Configure Review Vehicle**

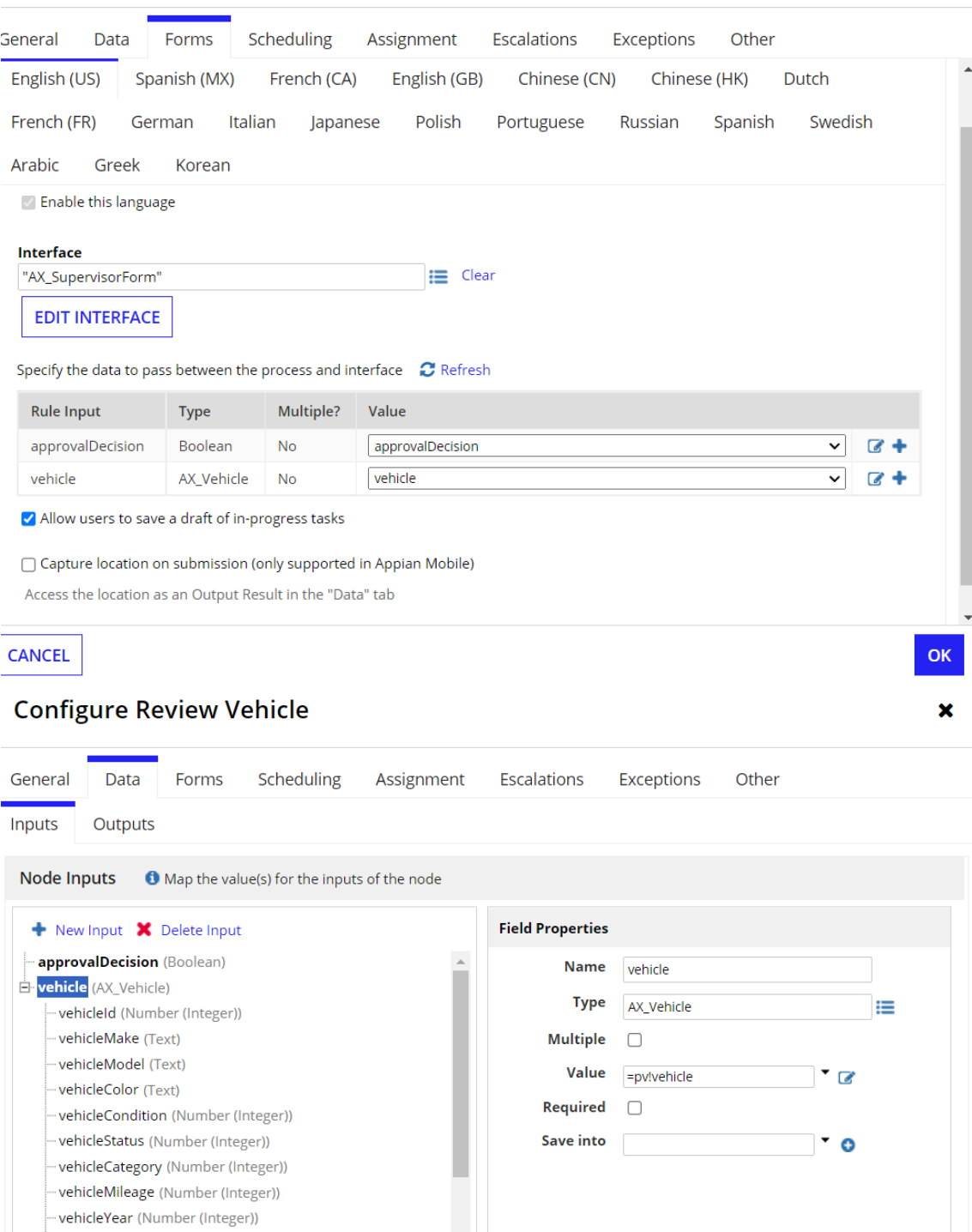

 $\frac{1}{2}$ 

CANCEL

vehicleVin (Text)

vehicleLastMaintenanceDate (Date)

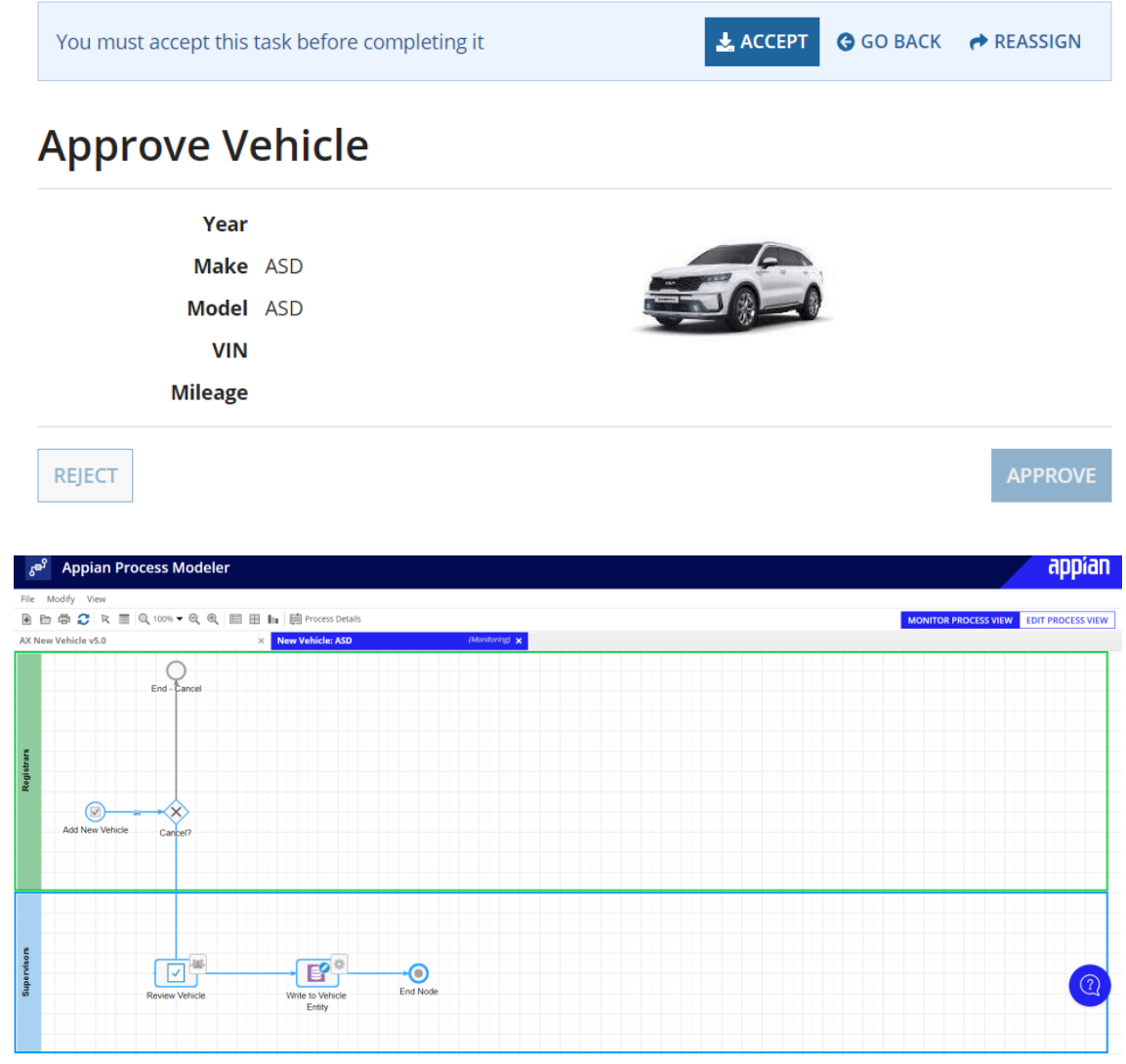

Configure the Approved? XOR Gateway

## **Configure Approved?**

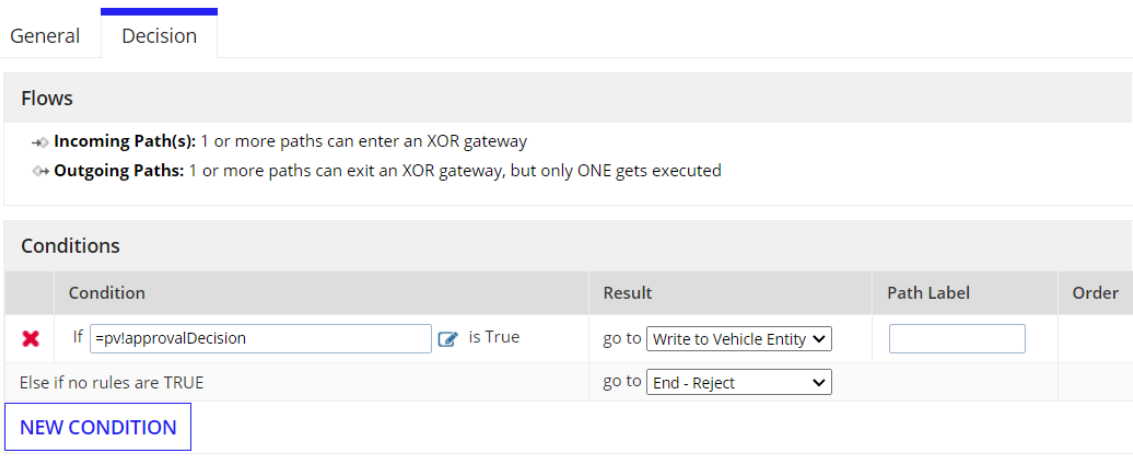

CANCEL

 $\alpha$ 

 $\mathbf{x}$ 

## Configure the Script Task

## **Configure Store Additional Values**

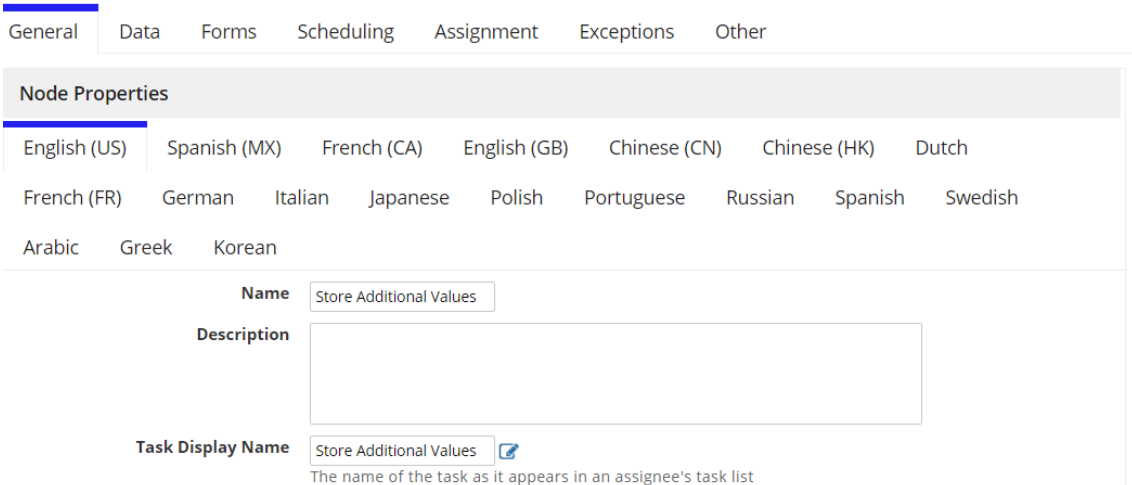

## **Configure Store Additional Values**

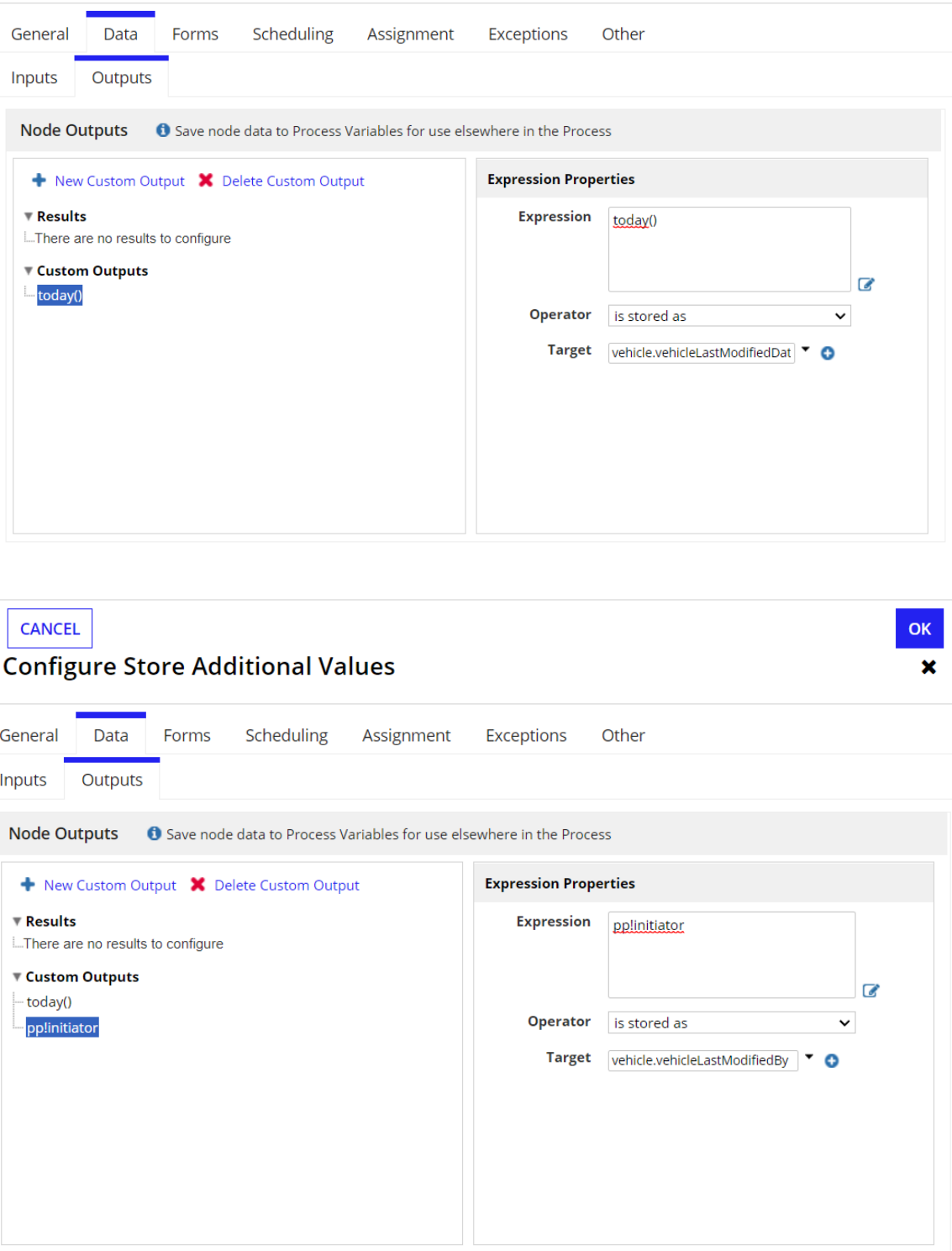

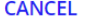

## **Configure Store Additional Values**

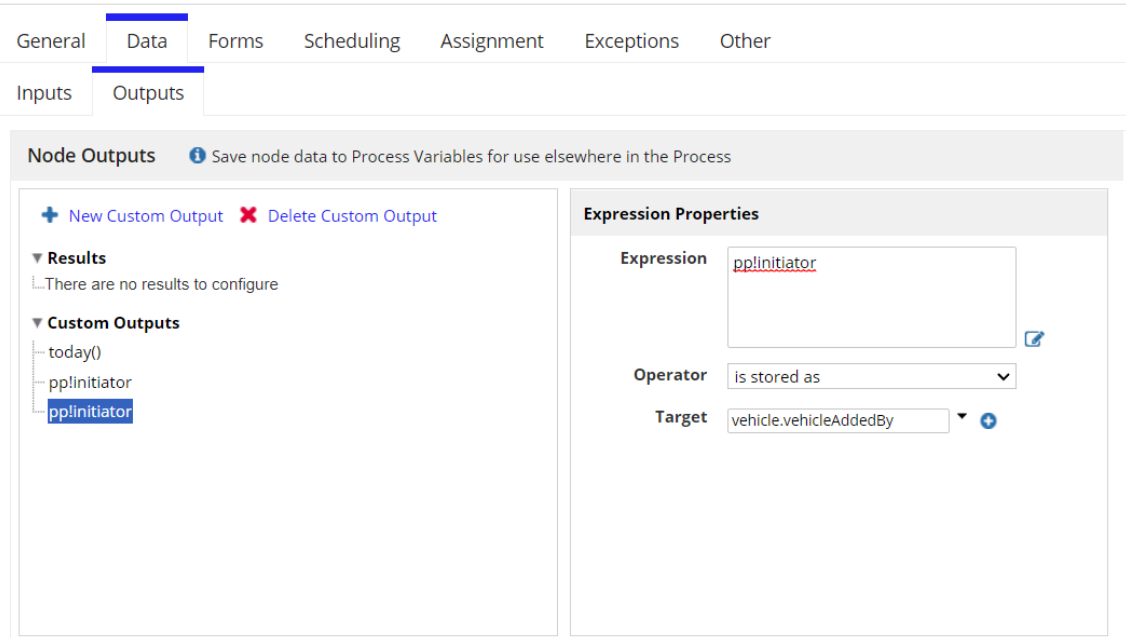

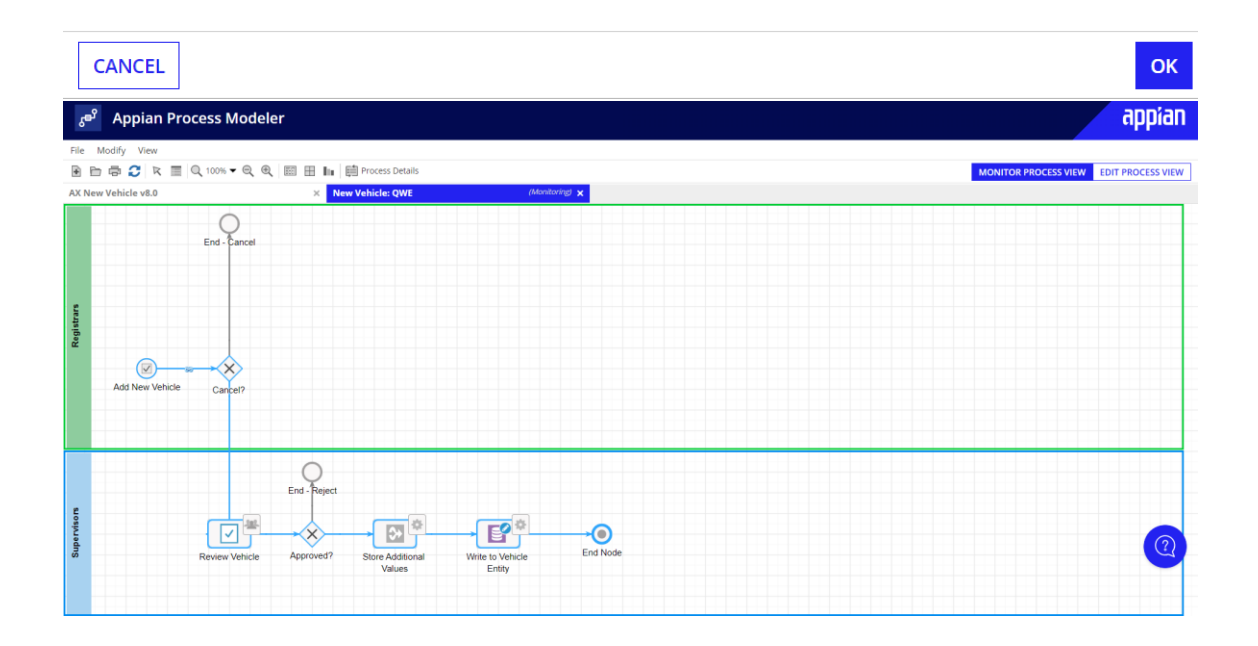

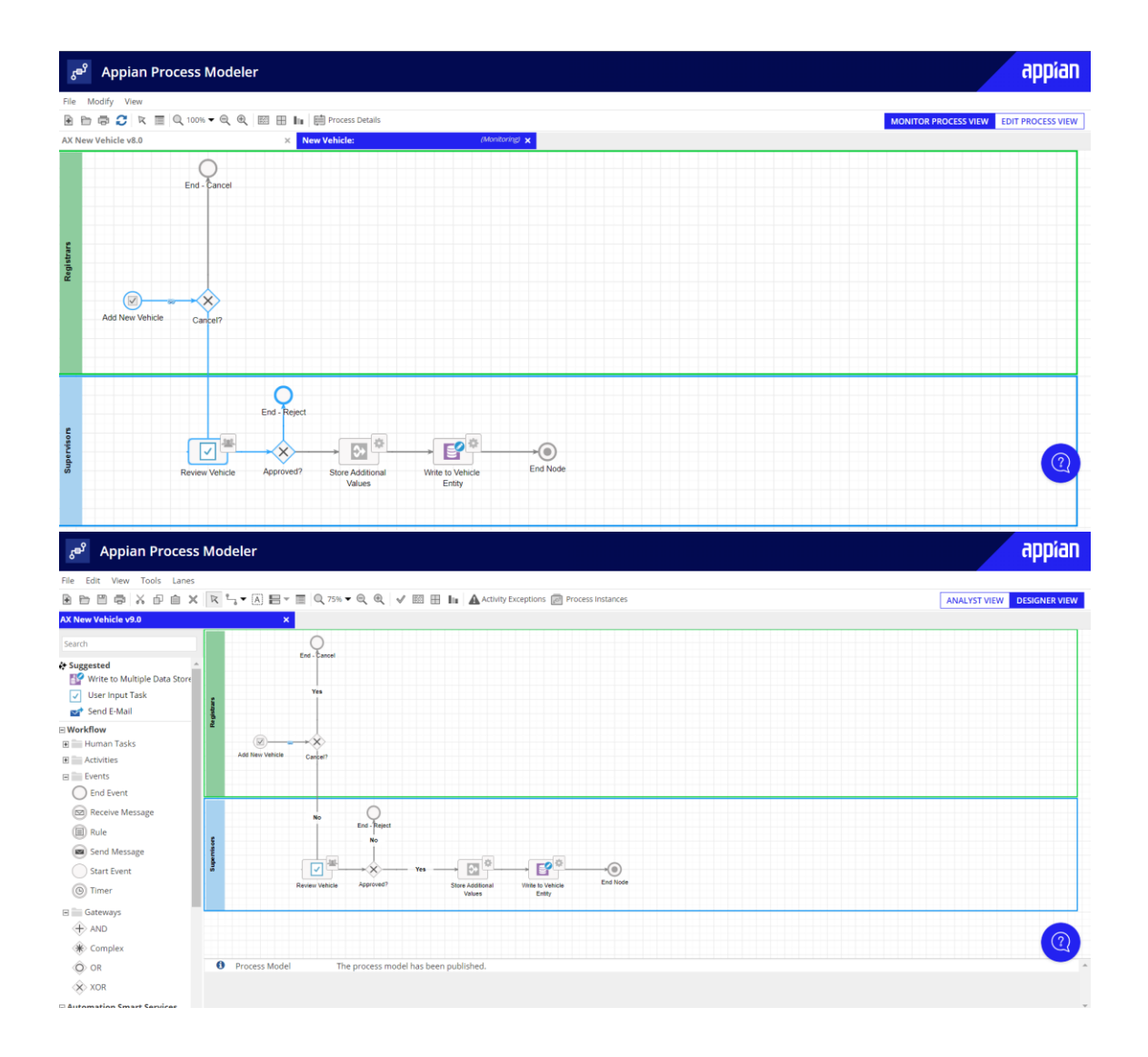